# **CAPÍTULO 27: DERECHOS DE AUTOR (COPYRIGHT), COPYLEFT Y RECURSOS EDUC ATIVOS ABIERTOS**

# **OBJETIVOS DE APRENDIZAJE**

Al finalizar este capítulo usted debería poder:

- •Saber decir lo que significan los Derechos de Propiedad Intelectual.
- •Explicar cómo funcionan los derechos del autor <sup>y</sup> cómo afectan <sup>a</sup> los docentes en la producción de objetos de aprendizaje.
- Describir diferentes clases de licencias para contenido <sup>y</sup> para software.
- Distinguir entre Creative Commons, Copyleft <sup>y</sup> licencias libres de derechos de autor, <sup>y</sup> reconocer los símbolos de cada uno.
- •Explicar qué se quiere decir con Software de Código Abierto, Contenido Abierto <sup>y</sup> Recursos Educativos abiertos.
- •Añadir una licencia de Creative Commons <sup>a</sup> su propio trabajo.
- •Entender los derechos de propiedad intelectual (IPR).

## **DERECHOS DE PROPIEDAD INTELECTUAL**

Los IPR (derechos de propiedad intelectual) son los derechos legales sobre las 'creaciones de la mente<sup>1</sup>. Estos pueden ser ideas, teorías, descubrimientos o inventos. Pueden ser palabras, música, símbolos o diseños. Pueden ser artísticos o literarios o científicos. Pueden ser Objetos de Aprendizaje o imágenes digitales o presentaciones multimedia o código de software. De hecho, ¡pueden ser cualquier cosa! Los IPR están diseñados para dar protección legal <sup>a</sup> su creador.

En esta sección del manual nos enfocamos en ayudarle <sup>a</sup> producir <sup>y</sup> editar sus propios objetos de aprendizaje. También le animamos <sup>a</sup> usar la web para encontrar imágenes que pueda usar en su trabajo. Ambas actividades tienen implicaciones en términos de los derechos de propiedad intelectual <sup>y</sup> derechos del autor.

Los derechos de autor son una clase de IPR – junto con las marcas, patentes, secretos comerciales o derechos de diseño industrial.

## **COPYRIGHT / DERECHOS DEL AUTOR**

La persona que crea la propiedad intelectual es dueña del derecho de autor desde el momento en que la crea sin tener que efectuar ninguna otra acción. Una vez usted crea una expresión tangible de una idea en cualquier medio, incluidos los trabajos digitales, recibe automáticamente el derecho de autor "con todos los derechos reservados". No necesita registrarlo o documentarlo. Sin embargo, puede dar o vender el trabajo <sup>a</sup> otra persona junto con el derecho de autor. Así que la protección del derecho de autor está limitada al trabajo, independientemente de quién es el dueño. No obstante, hay derechos de propiedad intelectual que permanecen sobre el creador - uno de esos dice que, independientemente de quién es el dueño del derecho de autor en un momento en específico, siempre debe ser reconocido como el creador.

El titular del derecho de autor tiene derechos exclusivos para:

- Hacer copias del trabajo.
- •Preparar trabajos derivados en base <sup>a</sup> este.
- Distribuir copias del trabajo al público por medio de venta, alquiler <sup>o</sup> préstamo.
- •Presentar el trabajo públicamente, en el caso de producciones audiovisuales.
- •En el caso de grabaciones de sonido, puede ponerlas <sup>o</sup> tocarlas públicamente.

1: WIKIPEDIA (18.05.09) 'Intellectual Property Rights' (WWW). Wikimedia Foundation, Inc.: http://en.wikipedia.org/wiki/Intellectual\_property\_rights (25.05.2009)

Esto significa que no puede descargar imágenes, texto, música u otras cosas de la web <sup>a</sup> menos que tenga permiso del dueño de los derechos de autor para hacerlo.

Estos derechos básicos existen en casi todos los países. Sin embargo, cada país tiene sus leyes propias así que debe asegurarse de los detalles. Por ejemplo, en el Reino Unido usted puede usar en sus objetos de aprendizaje hasta <sup>6</sup> segundos de música sin necesitar pedir permiso al dueño de los derechos de autor. No es así en otros países.

En términos de e-learning, hay básicamente dos áreas que necesita considerar, el derecho de autor sobre el software que está usando <sup>y</sup> el derecho de autor sobre el contenido que usted o los demás crean. Hay protocolos un poco diferentes para tratar con cada uno.

# **ALICENCIAS**

El uso del software <sup>y</sup> el uso del contenido se gobiernan bajo diferentes tipos de licencias. La licencia es un contrato que especifica todas las reglas <sup>y</sup> cláusulas que gobiernan el uso de una aplicación en particular. Estipulan el ámbito de uso, la instalación <sup>y</sup> la copia, modificación <sup>y</sup> reproducción del producto. Hemos hecho una lista de las licencias que puede encontrar.

#### **Software comercial**

El software comercial o al por menor se refiere al software disponible únicamente con la compra de una licencia. Pueden ser licencias para solo un usuario, que no puede copiarse por otras personas, o "licencias para múltiples usuarios", las cuales son comunes en los centros educativos. Estas licencias son con las que suponemos esté más familiarizado. El software comercial tendrá casi siempre la palabra 'Copyright' <sup>y</sup> / o el símbolo ©.

#### **Shareware /Programa de libre acceso**

Shareware es un software con derechos de autor que se distribuye sin tener que pagar durante un período de prueba y a menudo está limitado por cualquier tipo de combinación de funcionalidad, disponibilidad o conveniencia<sup>2</sup>. Esto quiere decir que, puede estarlimitado <sup>a</sup> cierto número de días o al número de veces que puede usarse, o puede que no se tenga acceso <sup>a</sup> todas las funciones hasta que se haya comprado la licencia. El Shareware se ofrece <sup>a</sup> veces en forma de descarga desde un sitio web en Internet o como un CD incluido en una revista. <sup>A</sup> menudo no tiene apoyo, actualizaciones o menús de ayuda, los cuales estarán disponibles una vez se compre la licencia.

#### **Freeware / Programa de dominio público**

El Freeware o Programa de dominio público se refiere <sup>a</sup> software con derechos de autor por los que el autor no pide un pago (aunque puede pedir un donativo). TODAS las restricciones que aplican al software <sup>y</sup> sus derechos de autor aplican también al Freewear. Esto quiere decir que usted no puede copiarlo o modificarlo o redistribuirlo.

## **Creative Commons**

Creative Commons es una compañía sin fines de lucro que se creó en respuesta al número creciente de desarrolladores de software <sup>y</sup> de diseñadores de contenido que deseaban poder compartir su trabajo sin restricciones debido <sup>a</sup> los derechos de autor que poseían automáticamente. Su lema es "Compartir, Volver <sup>a</sup> mezclar, Reutilizar - Legalmente."

Creative Commons provee herramientas gratuitas que permiten <sup>a</sup> los usuarios marcar su trabajo con unos símbolos, cada uno específico para una restricción que desean poner <sup>a</sup> su trabajo. Esto es que, el trabajo tiene aún derechos de autor, pero se le permite <sup>a</sup> otros usarlo sin otras restricciones que las indicadas por las siguientes letras.

•Atribución (POR): Debe atribuir su trabajo en la manera especificada por el autor <sup>o</sup> licenciante (pero no de manera

- que sugiera que ellos le endosan <sup>a</sup> usted o al uso que hace de su trabajo).
- No-comercial (NC): No puede usar este trabajo con fines comerciales.
- Trabajos No Derivados (ND): No puede alterar, transformar <sup>o</sup> construir sobre este trabajo.
- tribuir el trabajo resultante bajo la misma licencia o bajo una similar o compatible.

• *Share Alike* (SA) [Compartir por igual]: Si usted altera, transforma <sup>o</sup> construye sobre este trabajo, solo puede dis-

En adición <sup>a</sup> esto, todas las licencias de Creative Commons llevan la marca CC dentro un círculo.

De este modo, una licencia Creative Commons se basa en los derechos de autor, pero puede adaptarse de modo que usted elija qué derechos comparte <sup>y</sup> cuáles conserva. Esto significa que las licencias pueden variar desde tener

derechos de autor completos, todos los derechos reservados <sup>a</sup> través del Dominio Público <sup>y</sup> hasta no tener derechos reservados.

Las licencias Creative Commons son igualmente aplicables al software que al contenido. Más adelante damos instrucciones detalladas para saber cómo licenciar su trabajo con una licencia de CC.

# **Copyleft**

El *Copyleft* es un tipo de licencia similar <sup>a</sup> las de Creative Commons Share-Alike [Compartir por igual]. Quiere decir que el creador cede sus derechos voluntariamente <sup>y</sup> permite que cualquier persona con una copia de su trabajo, lo pueda reproducir <sup>y</sup> adaptar <sup>y</sup> redistribuir. Sin embargo, hay una restricción importante; cualquier copia o adaptación resultante está atada por la misma licencia de Copyleft. El símbolo para el Copyleft es una letra <sup>C</sup> invertida colocada dentro de un círculo.

# **REVOCADOS TODOS LOS DERECHOS. TODOS LOS PERJUICIOS RESERVADOS.**

(Estos son algunos de los slogans que se pueden encontrar en el material de *copyleft*)

El concepto de '*copyleft*'comenzó en los años 70s cuando unos grupos de programadores aficionados comenzaron <sup>a</sup> compartir entre ellos sus códigos de origen en las revistas sobre ordenadores. El movimiento cobró velocidad como respuesta <sup>a</sup> los gigantes del software tales como Microsoft que tomaban medidas drásticas contra los aficionados intrusos informáticos (hackers) de su software. Uno de los pioneros fue Richard Stallman quien registró la Licencia Pública General Emacs (*EmacsGeneral Public License*), la primera licencia de Copyleft. Esta se convirtió posteriormente en la ampliamente usada *Licencia Pública General GNU* o, mejor conocida por sólo GPL (siglas en inglés). Con una o dos excepciones, la GPL está limitada al software en lugar del contenido.

- Usar <sup>y</sup> estudiar el trabajo sin ningún tipo de limitación
- Copiar <sup>y</sup> compartir el trabajo con otros,
- Modificar el trabajo,
- · Distribuir los trabajos modificados y, por lo tanto, derivados.<sup>3</sup>

rrollados por otros – de la misma forma que usan los libros de texto en las escuelas- pero, <sup>a</sup> menudo desean más libertad para cambiar o escoger las partes de los materiales didácticos de los demás que realmente suplen una necesidad particular en sus alumnos.

Al mismo tiempo el desarrollo de software social como lo son los blogs <sup>y</sup> las wikis <sup>y</sup> las diferentes aplicaciones descritas en este manual, han facilitado mucho <sup>a</sup> los docentes la producción <sup>y</sup> edición de sus propios materiales didácticos. Y, hasta cierto punto, la web se ha convertido en un gran repositorio o depósito de materiales didácticos, estén o no destinados para la educación.

#### **Recursos Educativos Abiertos**

Estos últimos años se ha visto un gran crecimiento en la popularidad de lo que llamamos los Recursos Educativos Abiertos. La UNESCO usa el término OER (siglas en inglés) para referirse <sup>a</sup> la provisión de recursos educativos TIC para uso <sup>y</sup> adaptación en una comunidad de usuarios con propósitos no comerciales. La UNESCO, junto con otras organizaciones educativas, cree que el hecho de que los docentes compartan los materiales didácticos es una situación en la que todos ganan. Al contribuir sus materiales de forma gratuita, gana acceso <sup>a</sup> una fuente creciente de recursos didácticos gratuitos. El movimiento de OER es uno particularmente importante en los países en desarrollo, donde las escuelas no pueden permitirse frecuentemente el tener que pagar por los materiales.

# **Listado de motores de búsqueda para los recursos de Creative Commons:**

h[ttp://search.creativecommons.org/](http://search.creativecommons.org/) (13.04.2009 12:02)

## **Software de Dominio Público**

Este es software libre de restricciones en cuanto <sup>a</sup> su uso, modificación o redistribución. Esto quiere decir que los usuarios tienen la libertad de:

## **Repositorios**

www.google.es/advanced\_search?hl=en (13.04.2009 12:03)

[http://search.yahoo.co](www.google.es/advanced_search)[m/cc](http://search.yahoo.com/cc) (13.04.2009 12:04)

El más común de estos es elBSD (*Berkley Software Distribution*, Distribución de Software Berkley). Esta es una licencia de software totalmente gratuita, libre de restricciones por derechos de autor o por *copyleft*. Hay muchos otros, por ejemplo, Apache, pero <sup>a</sup> menos que usted sea un desarrollador de software, es poco probable que se encuentre con ellos.

# **Software de Código Abierto (OSS)**

Para los usuarios finales ésto quiere decir que es software gratuito. Para los desarrolladores de software quiere decir que es software con *copyleft*, p.ej. libre de restricciones excepto que no puede reutilizarse o redistribuirse si no se hace bajo la misma licencia. Otro criterio importante es que el programa debe incluir el código de origen <sup>y</sup> debe permitir su distribución tanto en código de origen como en forma de compilación.

Típicamente, según surgen adaptaciones o los otros usuarios van arreglando errores, los programas regresan al desarrollador inicial <sup>y</sup> <sup>a</sup> una comunidad más amplia de manera que es un proceso continuo de desarrollo dirigido por los usuarios.

## **CONTENIDO ABIERTO**

Este es un término genérico para cubrirlos trabajos creativos que cubre (normalmente) la licencia de Creative Commons. Una

de las ideas detrás de la creación de objetos de aprendizaje era la de promover la reutilización de esos objetos. La asunción en un primer momento fue de que la mayoría de los objetos de aprendizaje digital serían producidos por especialistas <sup>y</sup> que los docentes <sup>y</sup> escuelas comprarían los materiales o entrarían en un consorcio para así comprar los materiales de aprendizaje asistido por ordenador. Los materiales se mantendrían en unos repositorios (depósitos) o bancos de objetos de aprendizaje <sup>y</sup> las normas tales como la SCORM se asegurarían de que los materiales didácticos se usaran en cualquier Sistema de Gestión de Aprendizaje.

Aunque el mundo del e-learning corporativo se apoderó hasta cierto punto de esta idea, solo ha tenido un impacto limitado en los centros educativos <sup>y</sup> en la educación pública.

Uno de los problemas fue el de la estandarización. Los docentes se conforman con usar materiales didácticos desa-

1: GNU Operating System (26.04.09) 'The Free Software Definition' (WWW). Free Software Foundation, Inc.: www.gnu.org/philosophy/free-sw.html (25.05.09)

Los repositorios son básicamente bibliotecas electrónicas. Hay muchas clases diferentes. Los repositorios institucionales los pueden organizar las universidades para coleccionar, almacenar <sup>y</sup> editar los resultados de sus investigaciones. Los repositorios de software son lugares de almacenaje desde los cuales se pueden recuperar paquetes de software e instalarlos en un ordenador. Un repositorio de información es otro nivel de almacenaje de datos que combina muchos otros repositorios <sup>y</sup> elimina los duplicados reclasificando los archivos en un único sistema. Se han hecho una serie de iniciativas para establecer repositorios de Recursos Educativos Abiertos donde los docentes puedan tanto encontrar como contribuir recursos. Sin embargo, no es siempre fácil encontrar los materiales que uno necesita. Usted puede usar Google o algún otro motor de búsqueda, o puede usar una de las cada vez más numerosas listas de portales que proveen acceso <sup>a</sup> los repositorios de Recursos Educativos Abiertos. La UNESCO provee un directorio muy completo en su wiki sobre los Recursos Educativos Abiertos – http://oerwiki. iiep-unesco.org/index.php?title=Main\_Page.

CcLearn tiene también una base de datos sobre proyectos <sup>y</sup> organizaciones educativos que tienen Recursos Educativos Abiertos - opened.creativecommons.org/ODEPO)

## **Listado de repositorios:**

www.flickr.com/creativecommons (13.04.2009 12:04)

www.flickr.com/search/advanced/ (13.04.2009 12:04)

h[ttp://commons.wikimedia.org/wiki/Category:Images](http://commons.wikimedia.org/wiki/Category:Images) (13.04.2009 12:05)

h[ttp://bancoimagenes.isftic.mepsyd.es/](http://bancoimagenes.isftic.mepsyd.es/) (13.04.2009 12:06)

# **CÓMO OBTENER UNA LICENCIA DE CREATIVE COMMONS PARA SU TRABAJO**

La mayoría de los Recursos Educativos Abiertos disponibles tienen una licencia bajo las licencias de Creative Commons.

Si desea que tanto los maestros como los alumnos tengan acceso, compartan, traduzcan o usen de alguna manera sus recursos creativos de forma legal, entonces debe conceder <sup>a</sup> los usuarios potenciales una licencia para que puedan usar su trabajo. Las licencias de Creative Commons se han convertido en el estándar global para los recursos abiertos de todos los tipos <sup>y</sup> son las licencias más populares para OER por lo que usted debe considerar seriamente seguir esta ruta.

# **¿CÓMO FUNCIONA CREATIVE COMMONS?**

Hay dos formas de solicitar las licencias de CC para sus trabajos. Usted puede editar su trabajo en un sitio web que solicita la licencia por usted, o puede editar el trabajo usted mismo <sup>y</sup> aplicar manualmente por la licencia usando el elector de licencias de CC. La manera más sencilla es la de editar su trabajo usando un servicio de compartir contenido online que admite la licencia CC. Muchos de estos servicios se encuentran en una lista en el sitio web de Creative Commons (wiki.creativecommons.org/Content\_Directories).

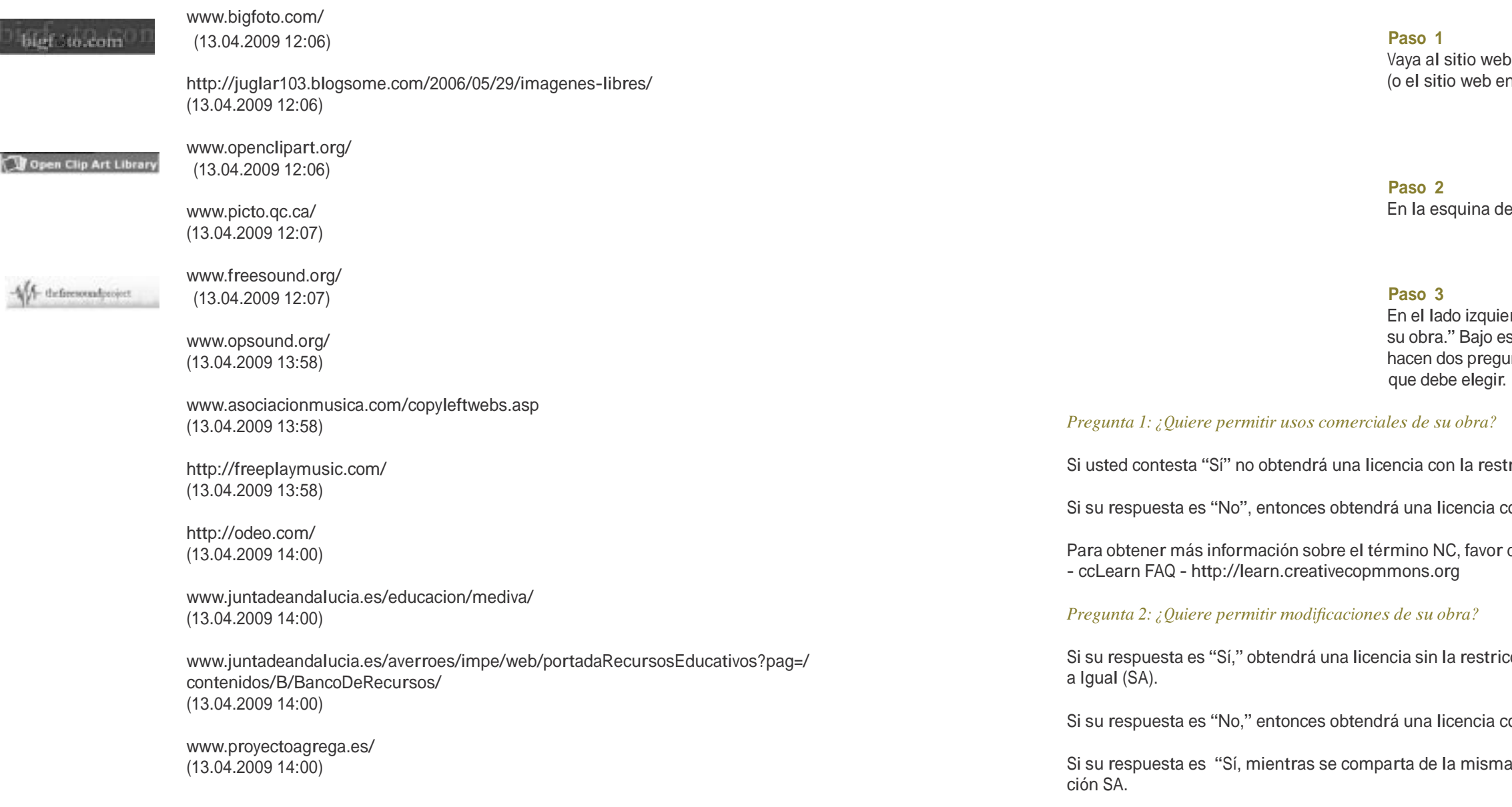

Si elige editar su trabajo en un blog, wiki o sitio web por usted mismo, necesitará usar el elector de licencias Creative Commons. No sólo le permite escoger los permisos <sup>y</sup> restricciones que desea, sino que también selecciona una licencia compatible con la ley del país donde usted vive. Siga los pasos <sup>a</sup> continuación. (el sitio web en España: http:// es.creativecommons.org/)

Para información adicional sobre los términos ND <sup>y</sup> SA, favor de mirar el área de preguntas frecuentes en ccLearn FAQ.

Luego tendrá que indicar la jurisdicción de su licencia. La licencia global estándar se llama "Unported", codificada como "Ninguna de las anteriores," el último punto en la lista. Note que todas las licencias, sin importar la jurisdicción asignada, son vigentes por todo el mundo. En otras palabras, no es posible seleccionar una licencia que solo aplique <sup>a</sup> un país en particular (o jurisdicción). Para más información sobre jurisdicciones <sup>y</sup> esta elección, favor de

consultar en ccLearn FAQ.

En base <sup>a</sup> lo que haya elegido aquí, se le asignará una de las licencias de Creative Commons para su obra.

**Paso 4**

Al continuar con el contenido de la sección "Ponga una Licencia <sup>a</sup> su obra" verá que se le pide proporcionar "Información Adicional." Esta información facilita <sup>a</sup> las personas el darle crédito cuando ellos usan su obra. También la pueden usar los motores de búsqueda para hacer más fácil el que otros descubran su obra en Internet. Si tiene preguntas sobre algunos de los campos, puede hacer clic en la "i" al lado de cada artículo. Es opcional añadir esta información, pero se le anima <sup>a</sup> hacerlo.

Rellene o no estos campos opcionales, debe entonces hacer presión en el botón "Escoja una Licencia" que aparece al final de la sección.

de Creative Commons en: [http://creativecommons.org.](http://creativecommons.org) n España: [http://es.creativecommons.org/\)](http://es.creativecommons.org/)

erecha, haga clic en el icono, "Publica con CC".

erdo, verá una sección que se titula "Ponga una Licencia a se encabezado verá que hay un cuadro en el que se le untas, cada una con unas respuestas específicas de las

tricción no comercial (NC).

con la restricción NC.

de mirar en el área de preguntas frecuentes del sitio web:

cción No Derivativos (ND) y sin la restricción No Compartir

con la restricción ND.

manera," entonces obtendrá una licencia con la restric-

#### **Paso 5**

Cuando hace presión en el botón "Escoja una Licencia", saldrá una pantalla que se parece mucho <sup>a</sup> la que ve aquí <sup>a</sup> la derecha. La licencia que aparezca dependerá de lo que haya seleccionado previamente. Siempre recibirá varios logotipos de licencias diferentes, cada uno de los cuales puede usar para marcar su obra. Debe usar el logotipo que prefiera. Note que dos de los logotipos (el primero <sup>y</sup> el tercero) contienen claves visuales sobre la licencia específica que escogió, mientras que uno de los logotipos (el del medio) no las tiene. Al hacer clic en el botón de opción bajo el logotipo, el código HTML mostrado bajo el encabezado "¿Qué hacer después?" cambiará para reflejar su elección.

### **Paso 6**

Una vez ha seleccionado la licencia (pasos 1-5), debe tomar unas acciones específicas que dependerán del formato (p.ej,, sitio web, video, o PDF) de la obra para la que obtiene la licencia <sup>y</sup> si la está editando en la web o fuera de esta.

#### **Para las publicaciones basadas en la web:**

Debe añadir la información de la licencia <sup>a</sup> la página web donde ha editado su material. Esto es así esté o no esté formateado el material en HTML, incrustado en un sitio web (p.ej. como video) o con un enlace desde el sitio web para descargarlo (p.ej., PDF). Necesitará copiar el HTML que recibió cuando escogió su licencia <sup>y</sup> pegarlo en el sitio web que aloja sus recursos. Necesita insertar el HTML en el pedazo que especifica el diseño de página. Si usa un software de edición de web, debería poder alternar <sup>a</sup> la vista del "código" <sup>y</sup> luego pegarlo directamente al HTML de la licencia.

#### **Más de un objeto en la página**

Si tiene más de un objeto educativo en una página bajo diferentes licencias, cada objeto con licencia debe tener colocada la información asociada <sup>a</sup> su licencia por separado. Si todos los recursos que está editando en un sitio web tienen la misma licencia CC, puede copiar el HTML desde el elector de licencia <sup>y</sup> pegarlo en la plantilla de su sitio web (p.ej. en un pie de página o una barra lateral). Luego de guardar la plantilla, la información de la licencia seleccionada debe aparecer por todo su sitio web.

Sea que añada la información de la licencia <sup>a</sup> una sola página o al sitio web completo, una vez está en Internet, se visualizará automáticamente la información de la licencia <sup>y</sup> su estatus, así que no tendrá que hacer nada más.

#### **Para sonido, video, PDF, papel y otras publicaciones:**

Recomendamos que edite una página web con la información de licencia de su obra (vea arriba), aún cuando el material se distribuya primordialmente fuera de la web o fuera del contexto de sus páginas web. Esto asegura que los motores de búsqueda puedan encontrar sus materiales. También es una buena idea incluir una nota visible con la licencia en el video, PDF, papel u otra publicación. Esto realmente es requerido cuando la forma de distribución principal de la obra es fuera de la web.

La manera más fácil de marcar su trabajo es al hacer clic en el enlace indicado en la captura de pantalla <sup>a</sup> la derecha ("Marcar un documento que no está en la red, añada este texto <sup>a</sup> su obra").

También puede hacer clic con el botón derecho del ratón en cualquier icono de imagen <sup>y</sup> "Copiar imagen", la cual luego puede "Pegar" en su obra al lado

del texto de la licencia. Puede marcar cualquier obra visible con esto.

Ponga los símbolos en una posición apropiada para el medio, por ejemplo, la página de título, el pie de página , o la contraportada de un PDF o documento en papel, o en los créditos al principio en un video.

Algunas aplicaciones de documento tienen disponibles extensiones que le ayudarán, por ejemplo, <sup>a</sup> añadir en sus documentos una nota visible con la licencia.

Open Office – vaya a: extensions.services.openoffice.org/project/ccooo Y en

Microsoft Office – vaya a: ccaddin2007.codeplex.com

Obviamente con el contenido únicamente en audio es un caso especial, pero se puede dar una notificación verbal al principio o al final del archivo de sonido de la misma forma que se debe incluir una nota visual al principio de un video o durante los créditos.

#### **TAREA**

• Piense en algún material que ha editado- como una presentación Powerpoint <sup>o</sup> algunas hojas <sup>o</sup> planes de lecciones o algún otro material didáctico. Si fuera <sup>a</sup> editarlo para la web, ¿qué tipo de licencia le daría? Intente entonces

- •Vaya <sup>a</sup> la página de inicio de Creative Commons <sup>y</sup> mire los símbolos para las diferentes restricciones.
- añadirle una licencia real.
- •Si tiene un blog <sup>o</sup> sitio web, añádale también una licencia.
- Hable con sus alumnos sobre lo que piensan son las ventajas <sup>y</sup> desventajas del material <sup>o</sup> software con derechos de autor. Hágales pensar sobre cómo funciona la red (World Wide Web) o el Proyecto Genoma Humano. ¿Qué asuntos morales levanta?

#### **Risorse**

• Software libre para el profesorado : http://www.guadalinex.org/ [01.10.09]

• GNU Operating System (26.04.09) 'The Free Software Definition' [La Definición de Software Libre] (WWW). Free Software Foundation, Inc.: http://www.gnu.org/philosophy/free-

- Creative Commons: http://creativecommons.org/ En España: http://es.creativecommons.org/ • eContentplus project "EdReNe": http://edrene.org/ 2
- •Its report "State of the art II Educational Repositories in Europe" gives <sup>a</sup> comprehensive overview of European Repositories of reusable digital content for education:[Su informe" Último modelo- II Repositorios Educativos en Europa" presenta un panorama completo sobre los Repositorios Europeos con contenido digital reutilizable dentro de la educación]: EdReNe (16.01.09) 'State of the art II. Educational repositories in Europe' (WWW). EdReNe: http://edrene.org/results/deliverables/EdReNe%20D%202.6%20SoA%20-%20II. pdf (pdf-rapport) (25.05.09)
- sw.html (25.05.09)
- WIKIPEDIA (21.05.09) 'Copyleft' (WWW). Wikimedia Foundation, Inc.: http://en.wikipedia.org/wiki/Copyleft (21.04.08)
- WIKIPEDIA (19.05.09) 'Copyright' (WWW). Wikimedia Foundation, Inc.: http://en.wikipedia.org/wiki/Copyright (21.04.08)
- WIKIPEDIA (05.05.09) 'Creative Commons' (WWW). Wikimedia Foundation, Inc.: http://en.wikipedia.org/wiki/Creative\_Commons (21.04.08)
- ty\_rights (25.05.2009)
- WIKIPEDIA (12.05.09) 'Shareware' (WWW). Wikimedia Foundation, Inc.: http://en.wikipedia.org/wiki/Shareware (25.05.2009)

• WIKIPEDIA (18.05.09) 'Intellectual Property Rights' [Derechos de Propiedad Intelectual](WWW). Wikimedia Foundation, Inc.: http://en.wikipedia.org/wiki/Intellectual\_proper-

2: Este proyecto une miembros de repositorios en la red para recursos de aprendizaje junto con los dueños de contenido <sup>y</sup> otros interesados dentro de la educación.